## HTML

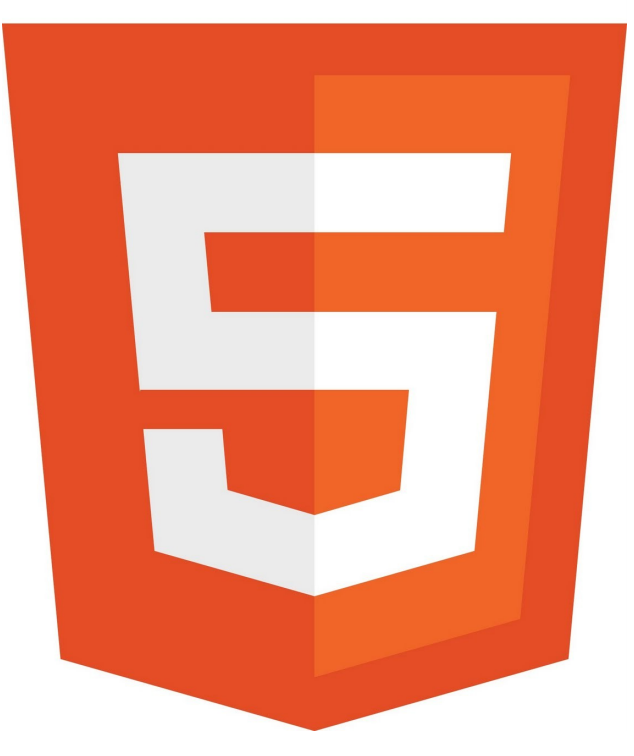

Mgr. Martin Vesel [martin.vesel@gmail.com](mailto:martin.vesel@gmail.com) M 114

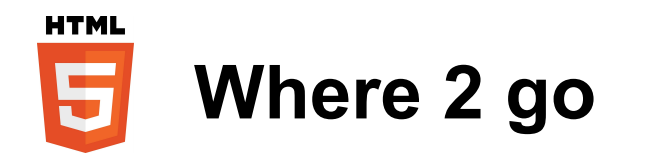

- História html, www [http://en.wikipedia.org/wiki/Hypertext\\_Markup\\_Language](http://en.wikipedia.org/wiki/Hypertext_Markup_Language) http://en.wikipedia.org/wiki/History of the World Wide Web
- W3C, HTML 5 špecifikácia [http://www.w3.org](http://www.w3.org/) <http://www.w3.org/TR/html5/> <http://www.w3.org/TR/html51/>
- Návody, referencie [http://www.w3schools.com/html/html5\\_intro.asp](http://www.w3schools.com/html/html5_intro.asp) <http://www.w3schools.com/tags/default.asp>
- HTML validátor <http://validator.w3.org/>

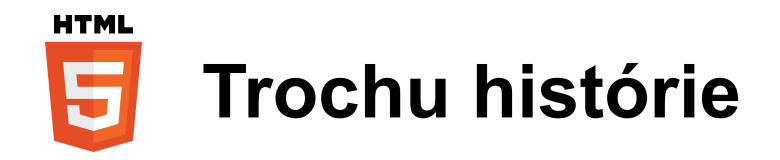

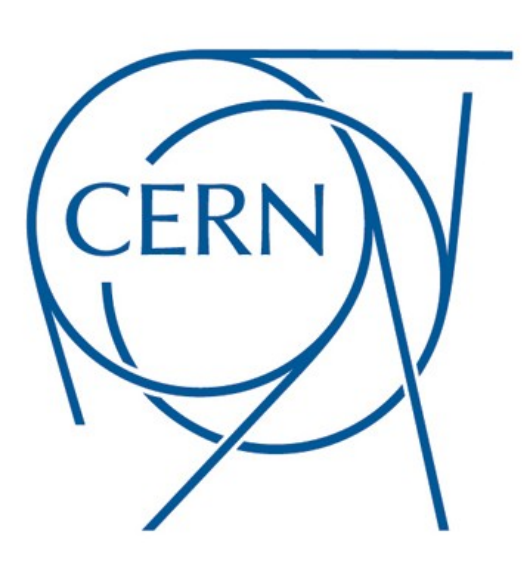

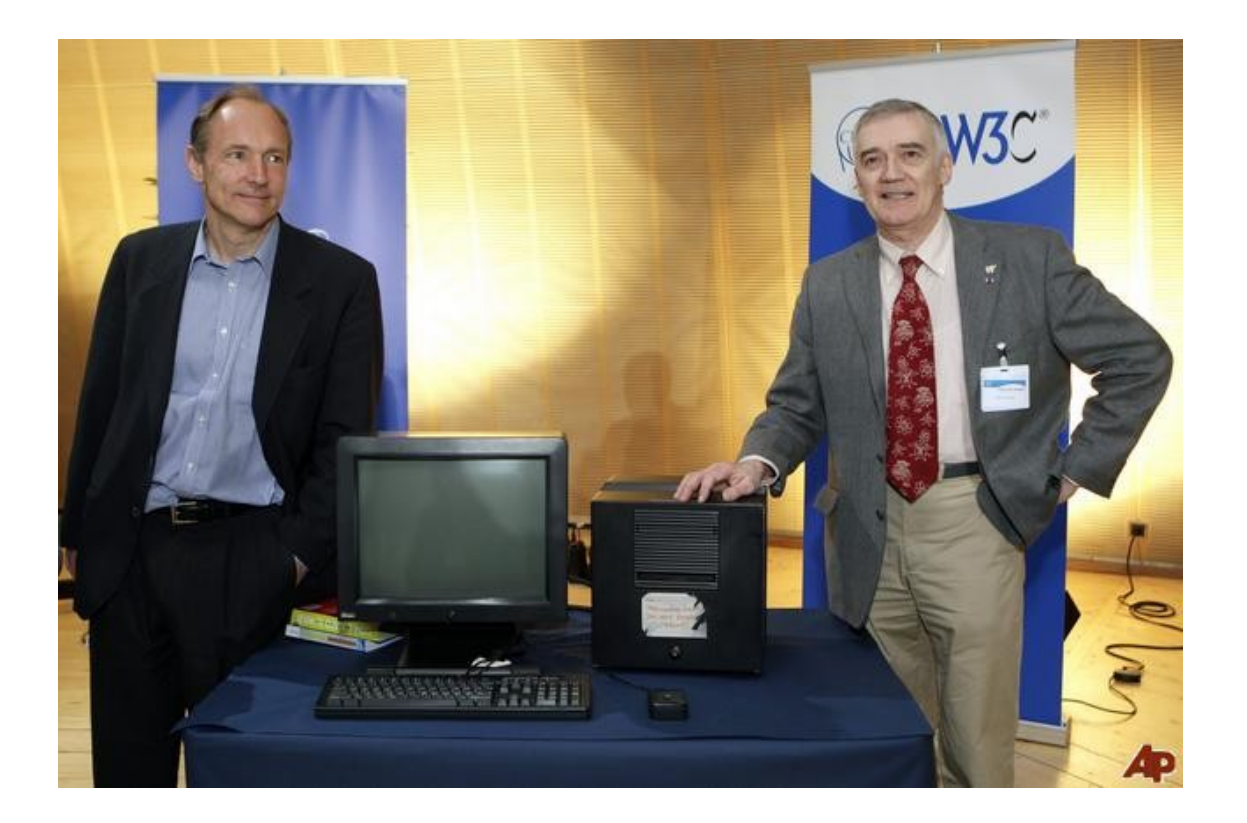

Tim Berners-Lee, Robert Cailliau a prvý webserver

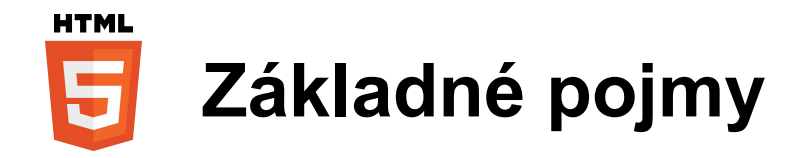

- **Hypertext** text na elektronickom zariadení ktorý obsahuje odkazy (hyperlinky) na ďalšie zdroje (text, dokumenty, multimédia...)
- **HyperText Markup Language** hypertextový značkovací jazyk
- HTML vs. XHTML
- $\cdot$  HTML 5
- Tag

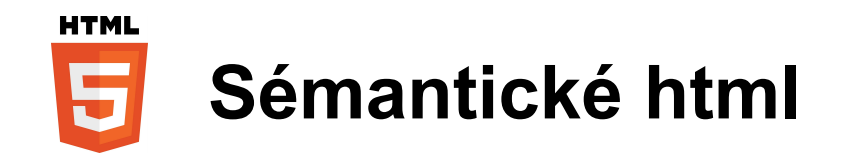

- Html obsahovalo sémantické aj prezentačné tagy (strong, b...), používanie prezentačných tagov sa v špecifikácii HTML 5 nedoporučuje
- Dôraz sa kladie na obsah (význam) dokumentu, nie jeho prezentáciu
- Oddelenie obsahu od prezentácie (CSS)
- Vyhľadávacie roboty sa ľahšie orientujú v dokumente
- Vysoká prístupnosť dokumentov (screen reader, audio browser...)

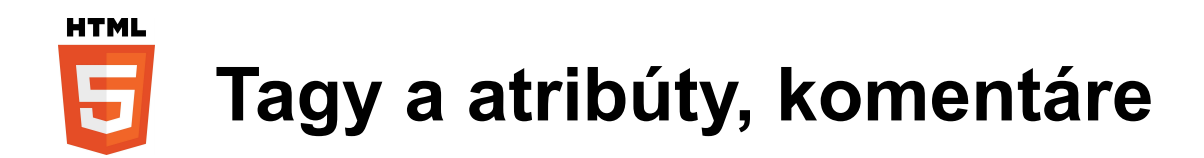

*<name attribute1="value" attribute2="value"...>data...</name>*

Tagy môžu byť párové: *<strong></strong>,* napárové: *<img>*

Podľa zobrazenia: blokové, inline, tabuľka

Atribúty môžu byť globálne (*id, class, data-\*, title, style...*) alebo špecifické pre konkrétny tag (img – *alt, width, height*)

*<!-- komentár -->*

<http://www.w3schools.com/tags/default.asp>

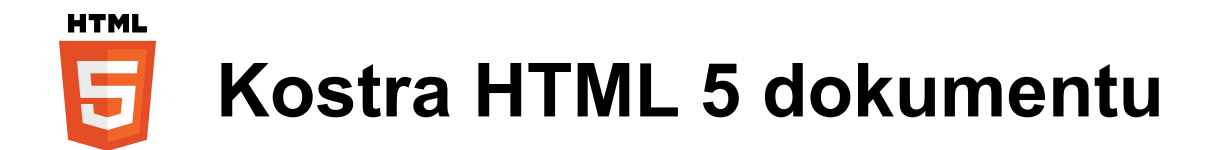

## <!DOCTYPE html>

<html>

<head>

*<!-- hlavicka dokumentu -->*

</head>

<body>

 *<!-- telo dokumentu -->*

<h1>My First Heading</h1>

<p>My first paragraph.</p>

</body>

## $$\langle$/html>\rangle$$

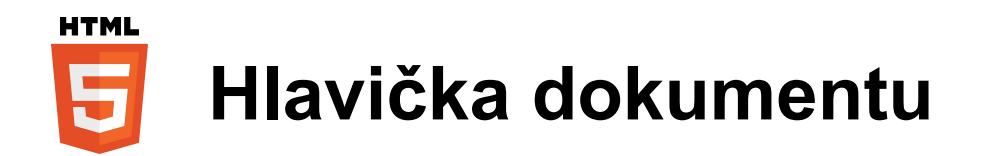

- Vo vnútri tagu <head></head>
- Obsahuje informácie o dokumente
- <title>*Titulok stránky*</title>
- <meta charset="utf-8">, <meta name="author" content="Jožko"> name = author, keywords, description, content-type...
- < link rel="stylesheet" type="text/css" href="style.css"> <link rel="icon" type="image/gif" href="icon.gif">
- <script type="text/javascript" src="jquery.js"></script>

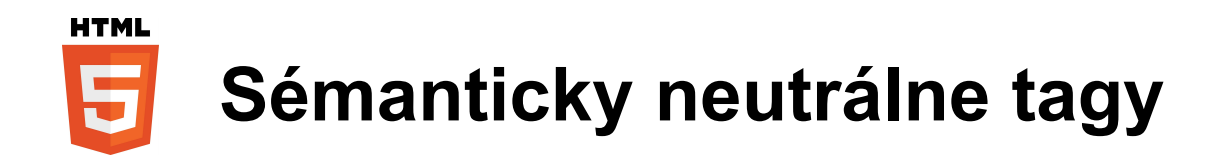

- <div></div> (blokový), <span></span> (inline)
- použitie označenie bloku elementov na manipuláciu (javascript) alebo formátovanie (css) prípadne iné

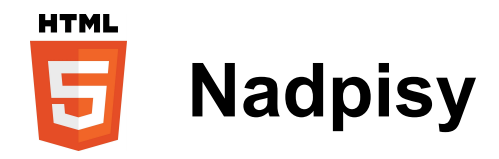

- <h1>Nadpis</h1> ... <h6>Nadpis</h6>
- Sémanticky správna hierarchia nadpisov na stránke:

```
<h1>1 Hlavný nadpis</h1> 

   <h3>1.1.1</h3>

 ...
   <h3>1.1.2</h3>
 ...
 <h2>1.2</h2>
 ...
```
• Nadpis H1by teda mal byť na stránke iba jeden

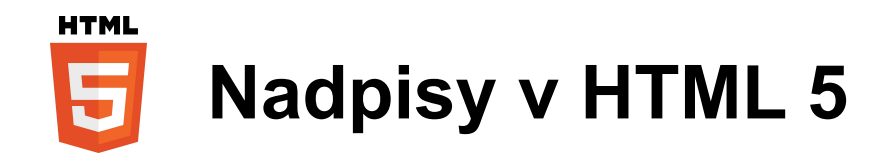

HTML 5 akceptuje aj číslovanie nadpisov podľa sekcií (body, article, section, nav, aside)

```
<h1>Hlavný nadpis</h1> 
<article>
   <h1>Nadpis článku</h1>
     <h2>Podnadpis článku</h2>
</article>
<aside>
   <h1>Súvisiace články</h1>
</aside>
```
...

Nedodržanie správneho číslovania síce nevyhodí chybu vo validátore, ale váš dokument bude rozhádzaný po sémantickej stránke.

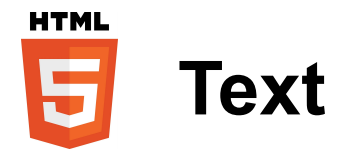

- <p>Odstavec</p>
- Inline strong (dôležitý text), em (zvýraznenie), abbr (skratka), br (zalomenie riadku)...
- Blokové blockquote (rozsiahlejšia citácia), address (kontaktné informácie)
- Odkaz:

<a href="podstranka.html">odkaz</a>

<a href="podstranka.html" target="\_blank">odkaz v novom okne</a>

<a href="<mailto:martin.vesel@gmail.com>">napíšte mi</a>

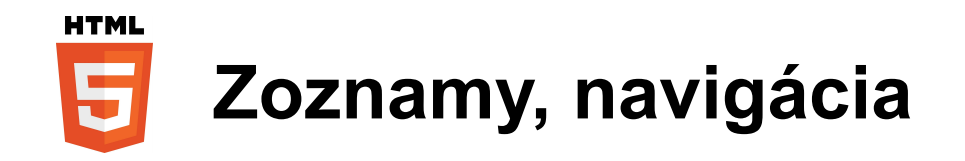

- Ordered list <ol>, unordered list <ul>
- $\cdot$  Položka zoznamu  $\langle$ i>

```
 <h1>Ovocie</h1>
\langle 11| \rangle <li>Pomaranč</li>
   <li>Citrón</li> <li>Jablko</li>
\langle |I| \rangle
```
- Menu na stránke môžeme reprezentovať práve zoznamom
- HTML 5 obsahuje element na označenie navigácie <nav></nav> do ktorého môžeme vložiť zoznam, prípadne jednotlivé linky (<a></a>)

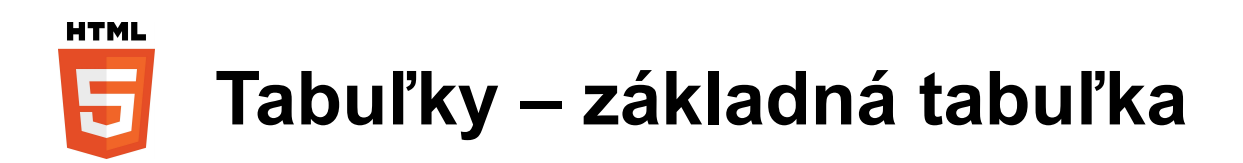

- <table></table> definuje tabuľku
- <tr></tr> definuje 1 riadok tabuľky
- <td></td> definuje bunku tabuľky
- <th></th> definuje bunku záhlavia tabuľky

```
<table>
  <tr> <th>Month</th>
      <th>Savings</th>
  \langle/tr\rangle<tr><td>January</td>
     <td>$100</td>
  \langle/tr\rangle</table>
```
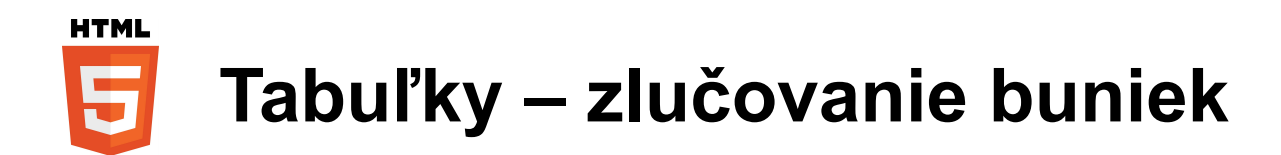

• Bunky tabuľky (td, th) vieme zlučovať pomocou atribútov colspan a rowspan. Atribút určuje cez koľko riadkov / stĺpcov sa má bunka roztiahnuť.

```
<table border="1">
  <tr> <th>Month</th>
     <th>Savings</th>
      <th rowspan="3">Savings for holiday!</th>
  \langle/tr><tr><td>January</td>
     <td>$100</td>
  \langle/tr\rangle<tr> <td>February</td>
     <td>$80</td>
  \langle/tr\rangle</table>
```
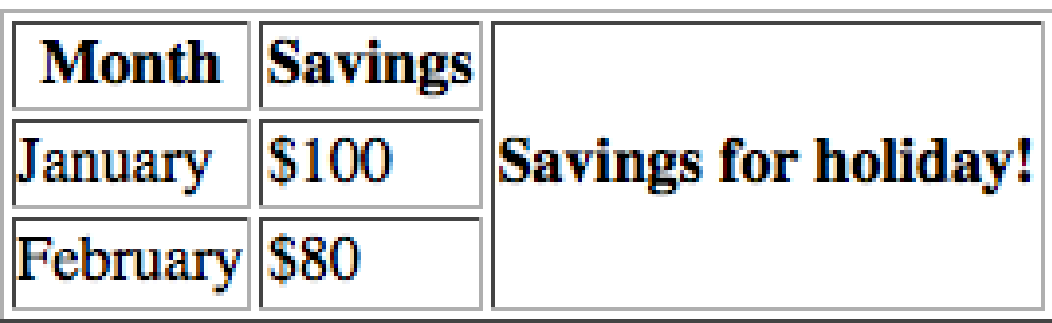

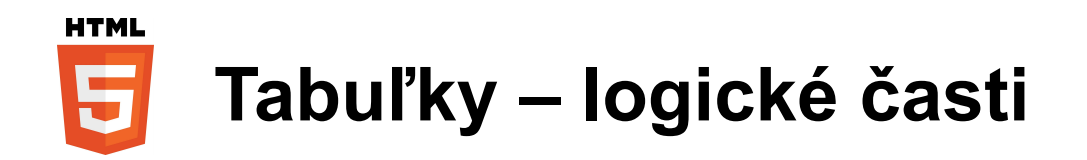

<table>

- <caption><!-- nadpis tabuľky --></caption>
- <thead><!-- riadky hlavicky tabuľky --></thead>
- <tfoot><!-- riadky hlavicky tabuľky --></tfoot>
- <tbody><!-- riadky teka tabuľky --></tbody>
- </table>

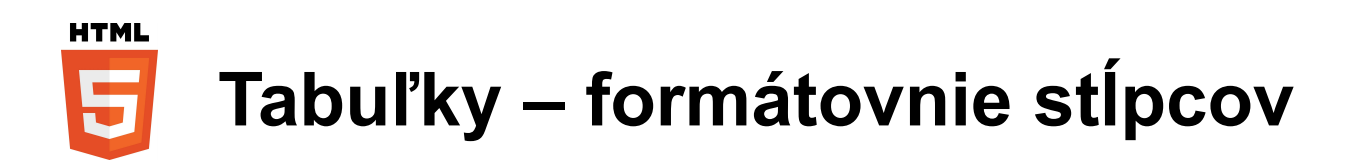

- Formátovanie riadkov pohodlne zabepečuje tag tr, ale čo so stĺpcami? Máme dve možnosti:
- 1. jednotlivo naformátovať všetky bunky v stĺpci
- 2. použiť tag colgroup:

```
<table border="1">
   <colgroup>
     <col span="2" style="background-color:red">
    <col style="background-color:yellow">
   </colgroup>
                             ISBN
                                                      Price
                                           Title
  <tr></tr>
</table>3476896 My first HTML $53
                           5869207 My first CSS
                                                      $49
```
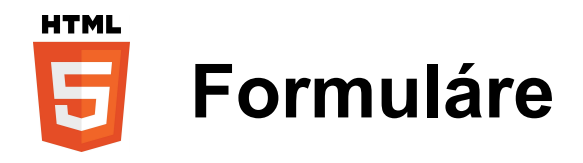

<form action="index.html" method="post"></form>

Atribút action: cielová url spracúvajúca formulár Atribút method: metóda odoslania dát, post | get Atribút enctype: metóda kódovania odoslaných dát:

- application/x-www-form-urlencoded (predvolené)
- multipart/form-data
- text/plain

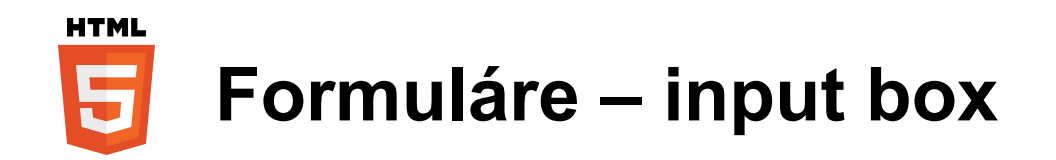

<input type="" name="" value="">

Atribút type: hidden, text, radio, checkbox, image, submit, reset...

Atribút name: názov elementu, pri odoslaní formulára sa tvoria páry name:value

Atribút value: hodnota elementu

Atribút readonly: element je iba na čítanie, nedá sa upravovať

Atribút placeholder: zobrazí predvolený text, ak je políčko nevyplnené

Zoznam všetkých atribútov nájdete v špecifikácii.

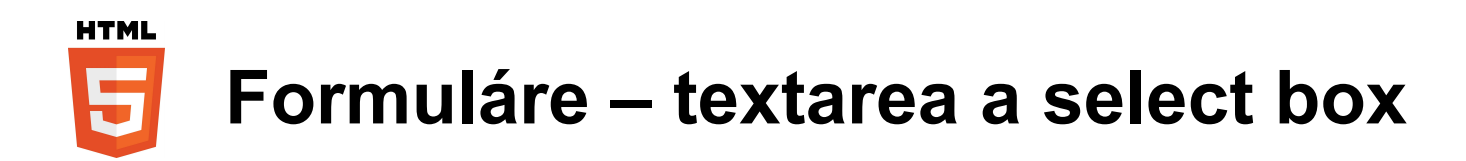

- textarea je viac riadkové textové pole <textarea name="nazov" rows="2" cols="40">Text</textarea>
- Výberový zoznam vytvoríte pomocou tagov select a option

```
<select name="nazov">
   <option value="1">Prva polozka</option>
   <option value="abc">Druhá položka</option>
 ...
```
</select>

• Položky zoznamu sa dajú rozdeliť do skupín pomocou tagu

```
<optgroup label="nazov skupiny">
   <option value="p">Pomaranč</option>
   <option value="b">Banán</option>
</optgroup>
```
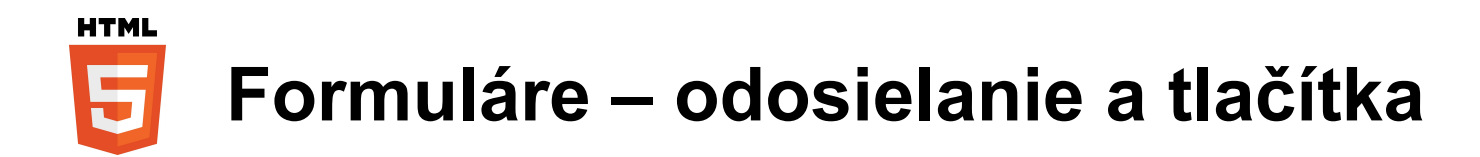

<input type="submit" name="send" value="Odoslať"> <input type="reset" name="clear" value="Vymazať formulár"> <input type="image" value="imageButton" src="image.png">

<button name="tlacitko" type="button">Click me!</button>

- Môže obsahovať text a obrázky
- Atribút type je vhodné vždy definovať rôzne prehliadače majú rôzne predvolené hodnoty (button | submit | reset)

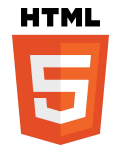

## **Formuláre – fieldset, legend a label**

Tag fieldset zoskupuje formulárové prvky:

```
<form>
   <fieldset>
      <legend>Personalia:</legend>
     Name: \langleinput type="text"> < br>
     Email: <input type="text"><br>
     Date of birth: <input type="text">
   </fieldset>
</form>
```
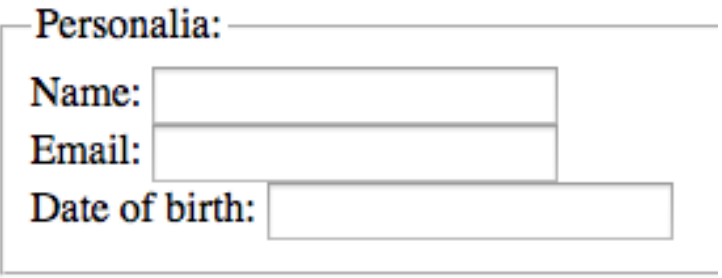

• Tag label sémanticky definuje popis formulárového prvku:

<label for="meno">Meno:</label><input type="text" id="meno">

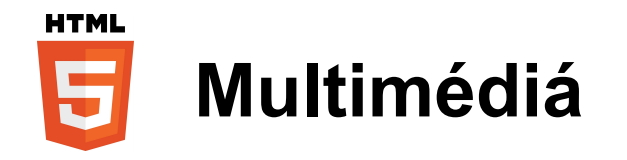

- Obrázok: <img src="obrazok.jpg" width="100" height="50" alt="popis">
- Video

<video width="320" height="240" controls> <source src="movie.ogg" type="video/ogg"> <source src="movie.mp4" type="video/mp4"> Your browser does not support the video tag. </video>

• Audio <audio controls> <source src="horse.ogg" type="audio/ogg"> <source src="horse.mp3" type="audio/mpeg"> Your browser does not support the audio tag. </audio>

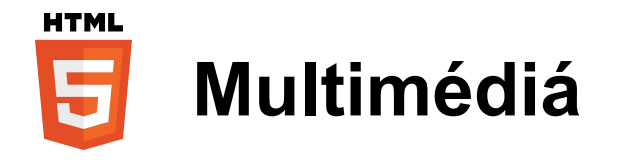

• Tag figure:

```
<figure>
   <img src="image.jpg" alt="popis" width="304" height="228">
   <figcaption>
      Fig1. - A view of the pulpit rock in Norway. 
   </figcaption>
</figure>
```
• Tag canvas vytvorí plátno na ktoré môžete kresliť napr. Pomocou javascriptu:

```
<canvas id="myCanvas"></canvas>
```
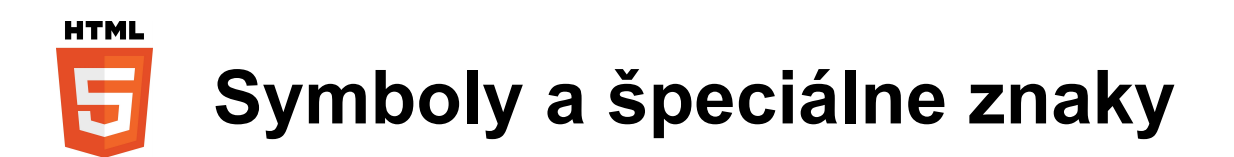

- Symboly sa zapisujú vo forme: &#cislo; resp &nazov; [http://www.w3schools.com/tags/ref\\_symbols.asp](http://www.w3schools.com/tags/ref_symbols.asp)
- Kódovanie znakov do URL [http://www.w3schools.com/tags/ref\\_urlencode.asp](http://www.w3schools.com/tags/ref_urlencode.asp)
- Nedeliteľná medzera -
- $< 8$ |t:
- $\bullet$  > >
- & &
- $\cdot \in$  €

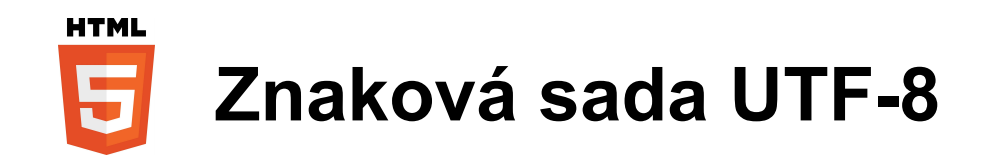

- Obsah na webe sa dnes bežne vyskytuje vo viacerých jazykoch, aj s rôznou abecedou, preto si už nevystačíme so základnou ASCII znakovou sadou
- Vhodné je použitie znakovej sady unicode (utf-8)
- Pre správne zobrazenie napr. Diakritiky, symbolov... v kódovaní unicode, musia byť splnené nasledovné podmienky:
	- Zdrojový HTML súbor musí byť uložený v kódovaní utf-8
	- Hlavička dokumentu by mala obsahovať informáciu o použitom kódovaní: <meta charset="utf-8">

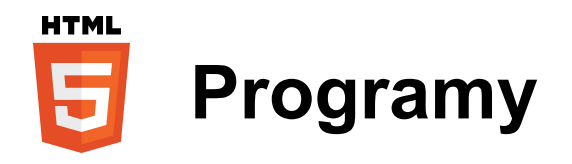

- Notepad (win),  $TextEdit mac$
- Notepad++
- PSPad
- Netbeans
- Eclipse
- ... editor schopný pracovať v znakovej sade utf-8

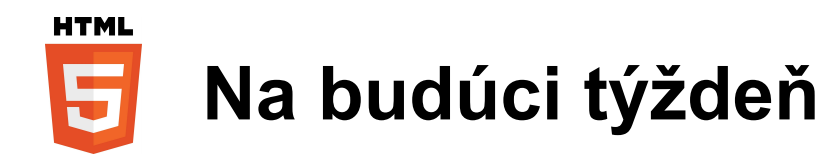

- Si prejdite HTML 5 tutoriál na w3schools.com
- Prejdite si špecifikáciu HTML 5 na w3schools.com a hlavne Try it yourself demá
- Budúci týždeň sa naučíme ako formátovať HTML pomocou CSS 2 a CSS 3
- Bude aj úloha za bonusové body

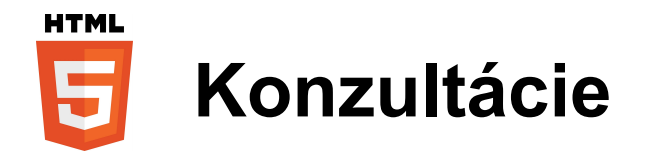

- Ak ste niečomu nerozumeli, neváhajte napísať, od toho sme tu :)
- Konzultácie si prosím vopred dohodnite mailom na [martin.vesel@gmail.com](mailto:martin.vesel@gmail.com)
- Miestonsť M 114